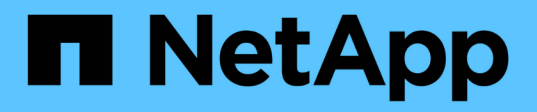

## **Transitioning a volume SnapMirror relationship in a staggered configuration**

ONTAP 7-Mode Transition

NetApp August 29, 2024

This PDF was generated from https://docs.netapp.com/us-en/ontap-7modetransition/snapmirror/task\_transitioning\_secondary\_volume.html on August 29, 2024. Always check docs.netapp.com for the latest.

# **Table of Contents**

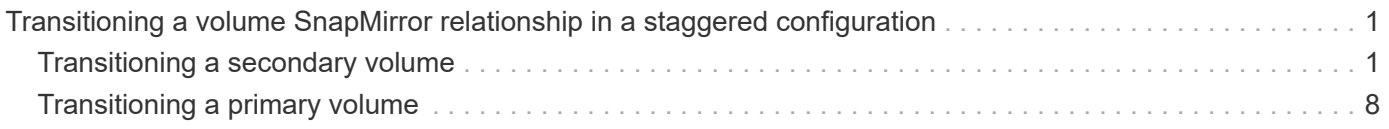

## <span id="page-2-0"></span>**Transitioning a volume SnapMirror relationship in a staggered configuration**

You can transition a 7-Mode volume SnapMirror relationship and retain the data protection relationship by transitioning the secondary volume before the primary volume. In this method, you set up a staggered SnapMirror DR relationship between the 7-Mode primary volumes and clustered Data ONTAP secondary volumes.

- The primary and secondary clusters and SVMs must already be set up.
- For establishing anSVM peer relationship when transitioning a volume SnapMirror relationship, the following conditions must be met:
	- The secondary cluster should not have anSVM with the same name as that of the primary SVM.
	- The primary cluster should not have anSVM with the same name as that of the secondary SVM.
	- You must have reviewed the information about preparing for transition.

[Preparing for transition](https://docs.netapp.com/us-en/ontap-7mode-transition/snapmirror/task_preparing_for_transition.html)

#### **Related information**

[Resuming a failed SnapMirror baseline transfer](https://docs.netapp.com/us-en/ontap-7mode-transition/snapmirror/task_resuming_a_failed_snapmirror_transfer_transition.html)

### <span id="page-2-1"></span>**Transitioning a secondary volume**

Transitioning a secondary volume involves creating a SnapMirror relationship, performing a baseline transfer, performing incremental updates, and setting up a SnapMirror relationship between the 7-Mode primary volume and the clustered Data ONTAP secondary volume.

The secondary cluster and storage virtual machine (SVM) must already be set up.

#### **Steps**

- 1. Copy data from the 7-Mode volume to the clustered Data ONTAP volume:
	- a. Use the snapmirror create command with the relationship type as TDP to create a SnapMirror relationship between the 7-Mode system and the SVM.

```
sec cluster::> snapmirror create -source-path sec_system:dst_7_vol
-destination-path dst vserver:dst c vol -type TDP
Operation succeeded: snapmirror create the relationship with
destination dst vserver:dst c vol.
```
b. Use the snapmirror initialize command to start the baseline transfer.

```
sec_cluster::> snapmirror initialize -destination-path
dst vserver:dst c vol
Operation is queued: snapmirror initialize of destination
dst_vserver:dst_c_vol.
```
c. Depending on whether you want to update the clustered Data ONTAP volume manually or by setting up a SnapMirror schedule, perform the appropriate action:

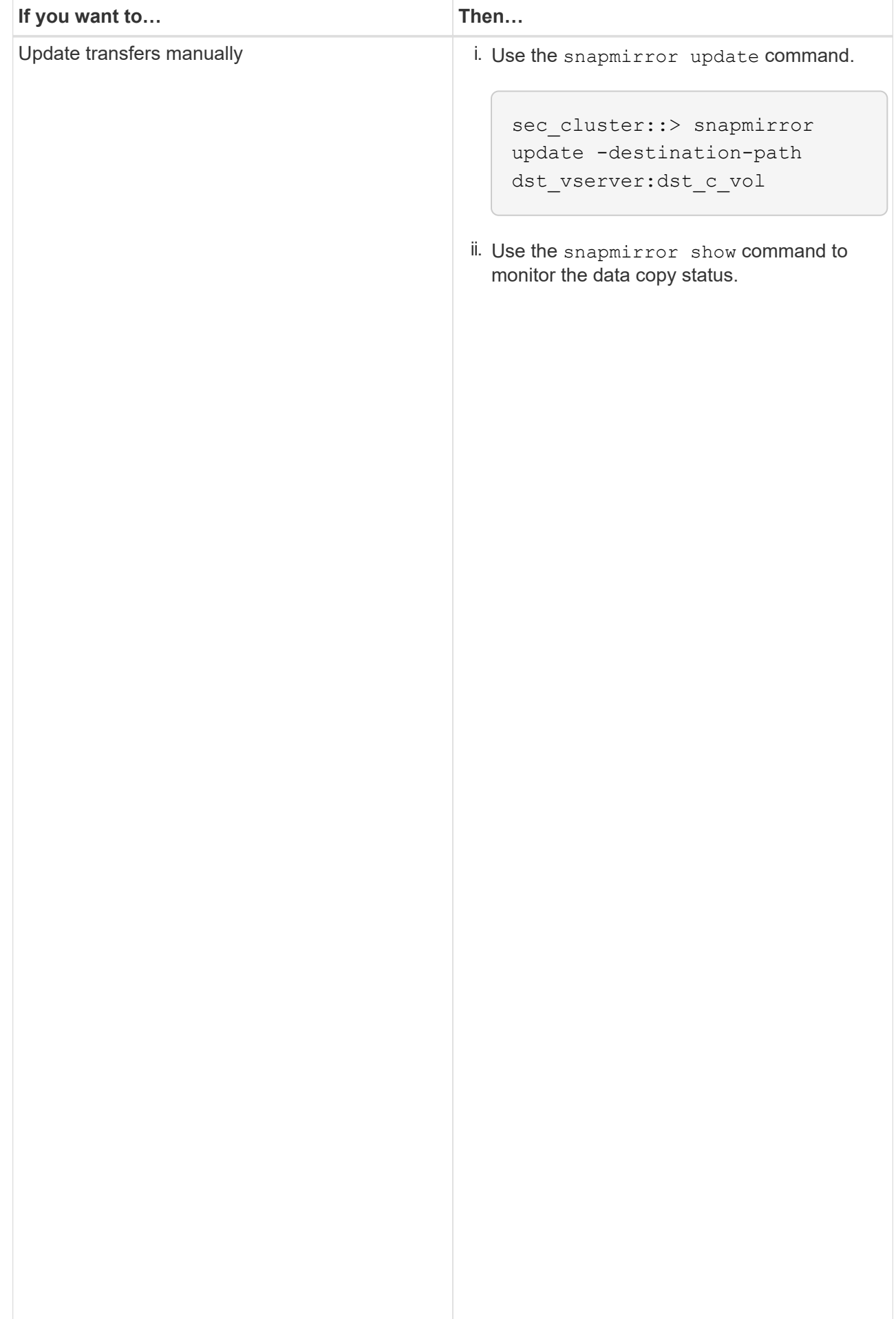

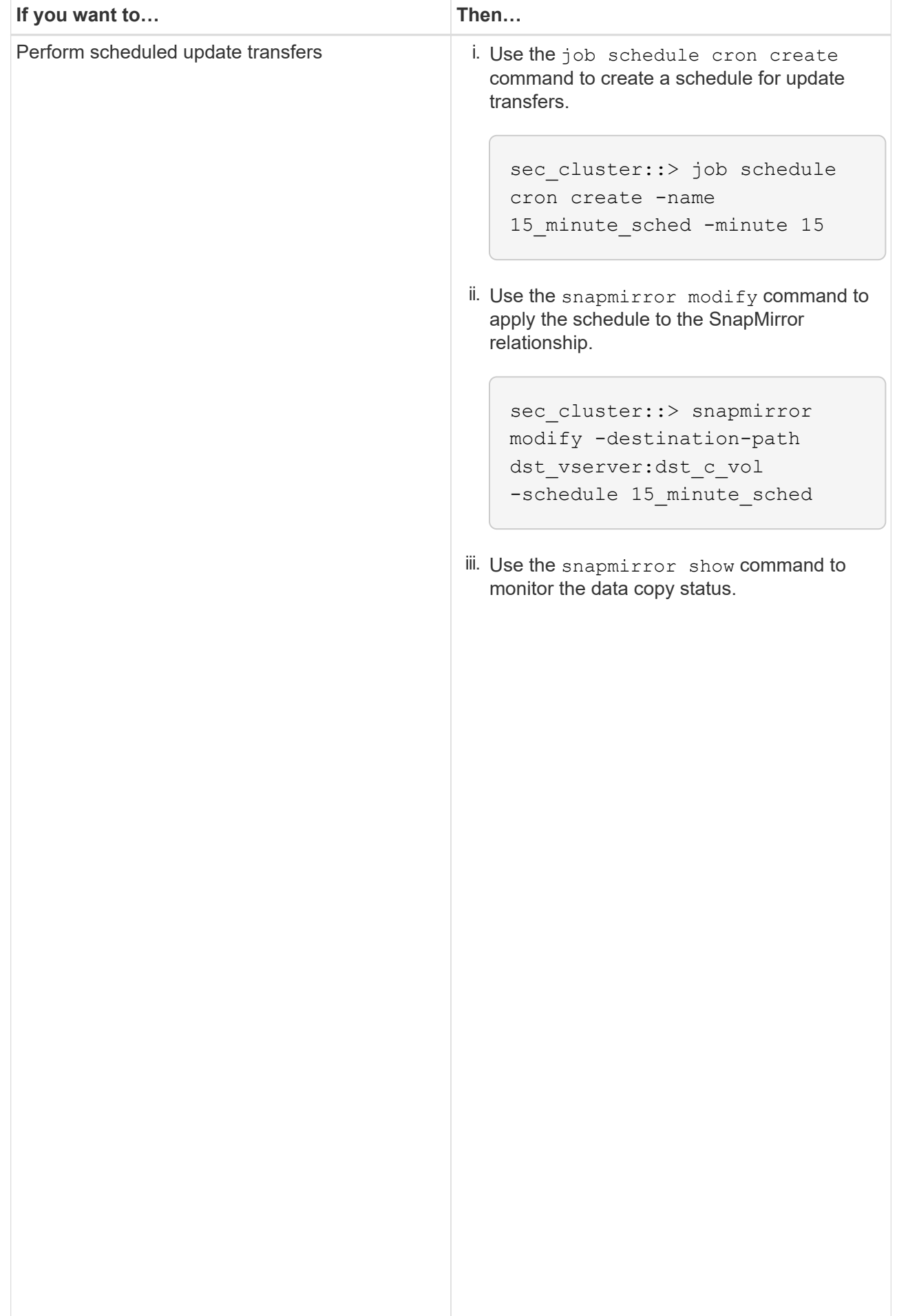

- 2. If you have a schedule for incremental transfers, perform the following steps when you are ready to perform cutover:
	- a. Use the snapmirror quiesce **command to disable all future update transfers** snapmirror

```
show -destination-path
```

```
sec_cluster::> snapmirror quiesce -destination-path
dst_vserver:dst_vol
```
sec\_system:dst\_7\_vol

```
b. Use the snapmirror modify command to delete the SnapMirror schedule.
```
Destination Path:

Snap Mirror Schedule: Schedule: Schedule: Schedule: Schedule: Schedule: Schedule: Schedule: Schedule: Schedule<br>Schedule: Schedule: Schedule: Schedule: Schedule: Schedule: Schedule: Schedule: Schedule: Schedule: Schedule:

The contract of the contract of the contract of the contract of the contract of the contract of the contract o<br>The contract of the contract of the contract of the contract of the contract of the contract of the contract o

Successful Resyncs: 0

```
sec_cluster::> snapmirror modify -destination-path
dst vserver:dst vol -schedule ""
```
 Relationship c. If you quiesced the SnapMirror transfers earlier, use the <mark>snapளப்தாழழு շ</mark>es<del>տոց</del> sommand to enable SnapMirror transfers.

sec\_cluster::> snapmirror resume -destination-path dst vserver:dst vol

- 3. Wait for any ongoing transfers between the 7-Mode volumes and the clustered Data ONTAP volumes to 3. Space the 2. Hotel and the clustered Data ONTAP volumes to the number of the 7-Mode volumes and the 7. Space of the  $\$ finish, and then disconnect client access from the 7-Mode volumes to start cutover.
- 4. Use the snapmirror update command to perform a final data update to the clustered Data ONTAP volume.

Operation is queued: snapmirror update of destination sec cluster::> snapmirror update -destination-path dst\_vserver:dst\_vol dst\_vserver:dst\_vol.

- Successful Updates: 1 5. Use the snapmirror show command to verify that the last transfer was successful. When of
- 6. Use the snapmirror break command to break the SnapMirront relationship between the 7-Mode Number of secondary volume and the clustered Data ONTAP secondary volume.

sec\_cluster::> snapmirror break -destination-path dst\_vserver:dst\_vol [Job 60] Job succeeded: SnapMirror Break Succeeded

Successful Breaks: 0 7. If your volumes have LUNs configured, at the advanced privilege level, use the lun transsition 7mode show **command to verify that the LUNs were transitioned.**<br>Failed Breaks: 0

to ONTAD volume to view all of the Transfer Bytes: 278528 Total Transfer Time You can also use the lun show command on the clustered Data ONTAP volume to view all of the LUNs that were successfully transitioned.

8. Use the snapmirror delete command to delete the SnapMinnorselationship between the 7-Mode secondary volume and the clustered Data ONTAP secondary volume.

```
sec cluster:: > snapmirror delete -destination-path dst vserver:dst vol
```
9. Use the snapmirror release command to remove the SnapMirror relationship information from the 7-Mode system.

```
system7mode> snapmirror release dataVol20 vs1:dst vol
```
- 10. Establish a disaster recovery relationship between the 7-Mode primary volume and clustered Data ONTAP secondary volume:
	- a. Use the vserver peer transition create command to create an SVM peer relationship between the 7-Mode primary volume and the clustered Data ONTAP secondary volume.

```
sec cluster::> vserver peer transition create -local-vserver
dst vserver -src-filer-name src system
Transition peering created
```
b. Use the job schedule cron create command to create a job schedule that matches the schedule configured for the 7-Mode SnapMirror relationship.

```
sec cluster:: > job schedule cron create -name 15 minute sched -minute
15
```
c. Use the snapmirror create command to create a SnapMirror relationship between the 7-Mode primary volume and the clustered Data ONTAP secondary volume.

```
sec cluster::> snapmirror create -source-path src system:src 7 vol
-destination-path dst vserver:dst c vol -type TDP -schedule
15_minute_sched
Operation succeeded: snapmirror create the relationship with
destination dst vserver:dst c vol.
```
d. Use the snapmirror resync command to resynchronize the clustered Data ONTAP secondary volume.

For successful resynchronization, a common 7-Mode Snapshot copy must exist between the 7-Mode primary volume and the clustered Data ONTAP secondary volume.

```
sec cluster:: > snapmirror resync -destination-path
dst vserver:dst c vol
```
▪ If the target cluster is running Data ONTAP 8.3.2 or later, you must create the required igroups and map the LUNs manually.

- If the target cluster is running Data ONTAP 8.3.1 or earlier, you must map the secondary LUNs manually after completing the storage cutover of the primary volumes.
- You must delete the SVM peer relationship between the secondary 7-Mode system and the secondary SVM when all of the required volumes in the 7-Mode system are transitioned to the SVM.
- You must delete the SnapMirror relationship between the 7-Mode primary and the 7-Mode secondary systems.

#### **Related information**

[Recovering from a failed LUN transition](https://docs.netapp.com/us-en/ontap-7mode-transition/snapmirror/task_recovering_from_a_failed_lun_transition.html)

[Configuring a TCP window size for SnapMirror relationships](https://docs.netapp.com/us-en/ontap-7mode-transition/snapmirror/task_configuring_a_tcp_window_size_for_snapmirror_relationships.html)

## <span id="page-9-0"></span>**Transitioning a primary volume**

Transitioning a primary volume involves copying data from the 7-Mode primary volumes to the clustered Data ONTAP primary volumes, deleting the disaster recovery relationship between the 7-Mode primary and clustered Data ONTAP secondary volumes, and establishing a SnapMirror relationship between the clustered Data ONTAP primary and secondary volumes.

The primary cluster and SVM must already be set up.

#### **Steps**

- 1. Copy the data from the 7-Mode primary volume to the clustered Data ONTAP primary volume:
	- a. Use the snapmirror create command with the relationship type as TDP to create a SnapMirror relationship between the 7-Mode system and the SVM.

pri\_cluster:: > snapmirror create -source-path src\_system:finance -destination-path src vserver: src\_c\_vol -type TDP Operation succeeded: snapmirror create the relationship with destination src vserver: src\_c\_vol.

b. Use the snapmirror initialize command to start the baseline transfer.

```
pri cluster::> snapmirror initialize -destination-path
src_vserver:src_c_vol
Operation is queued: snapmirror initialize of destination
src_vserver:src_c_vol.
```
c. Depending on whether you want to update the clustered Data ONTAP volume manually or by setting up a SnapMirror schedule, perform the appropriate action:

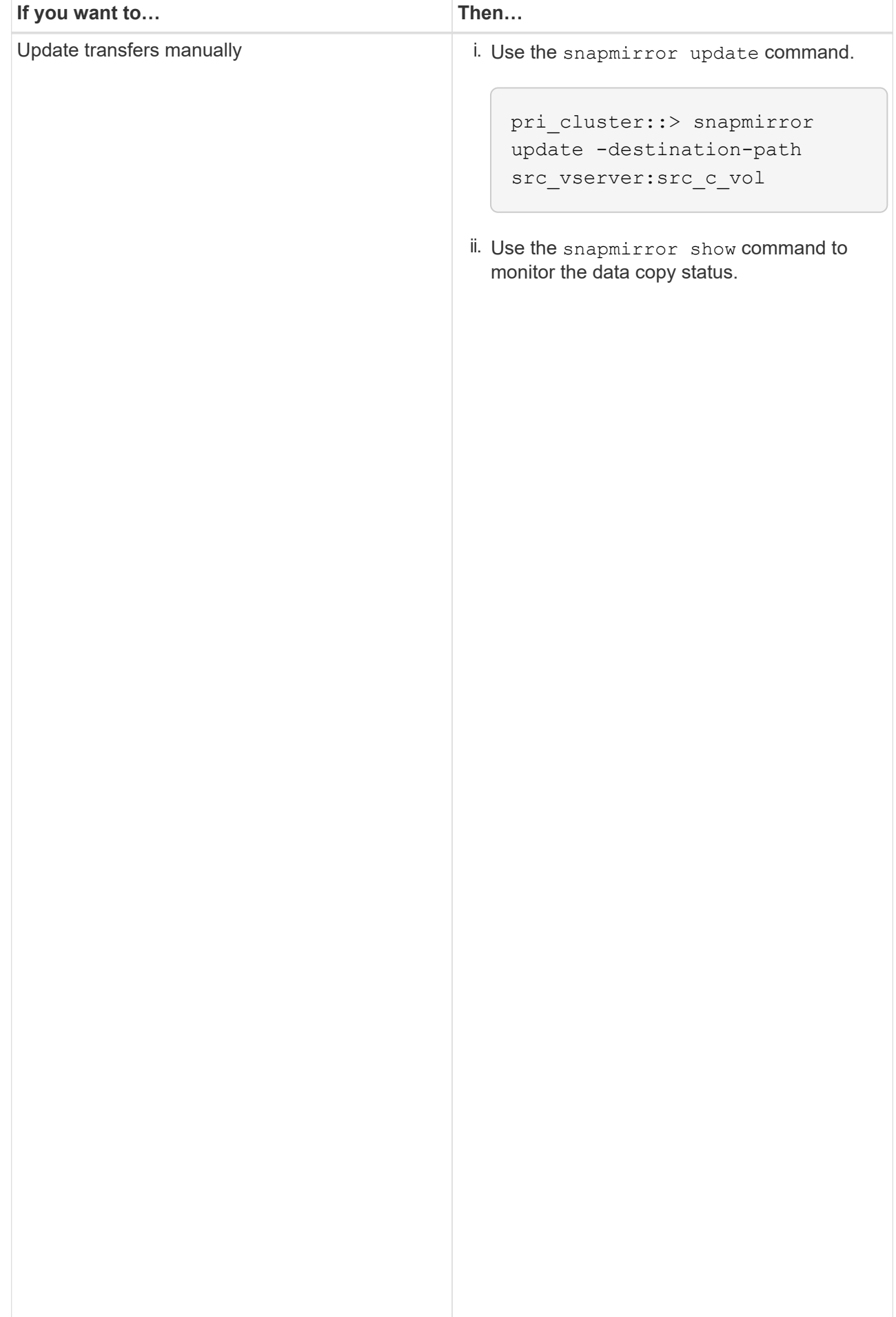

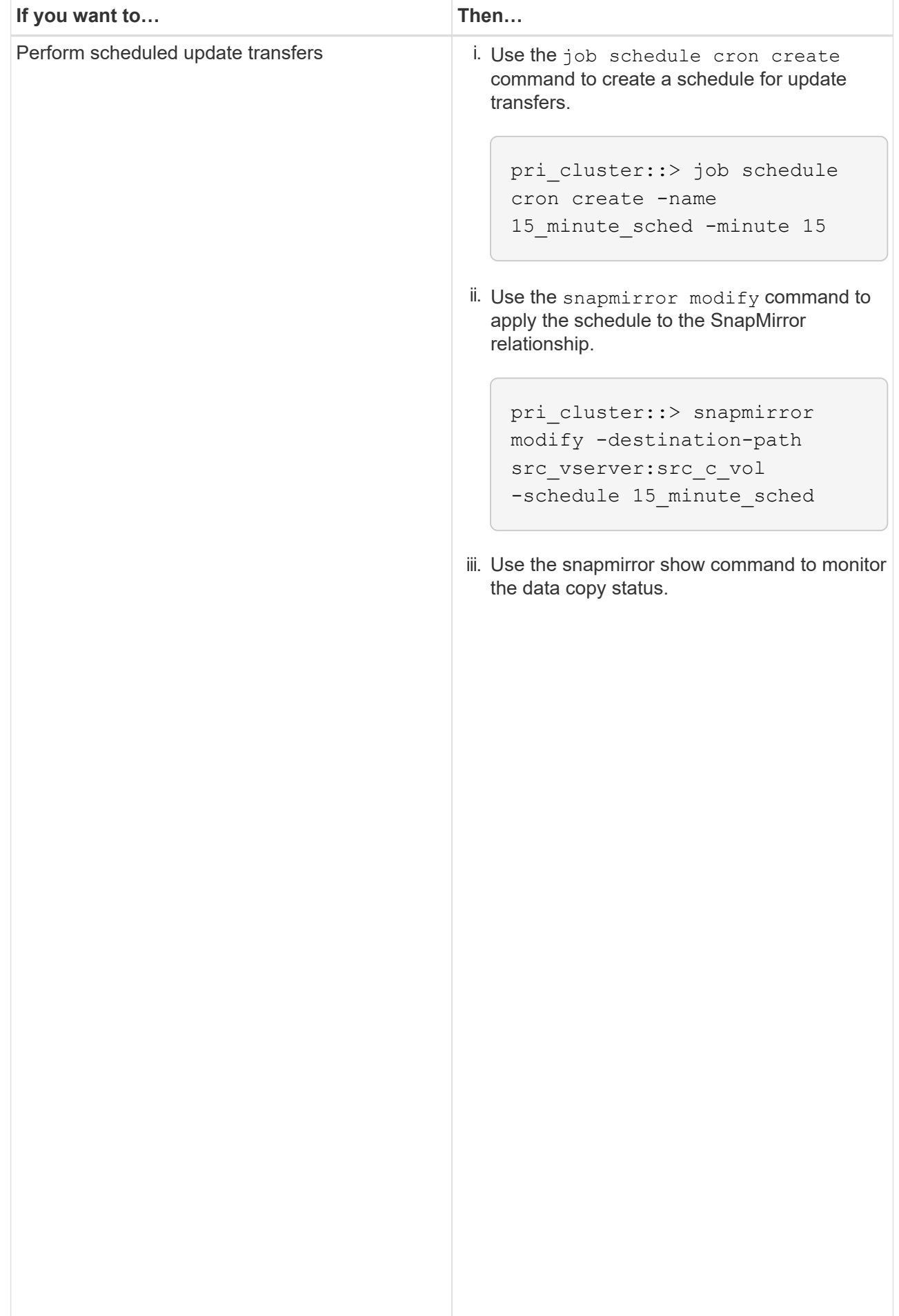

- 2. If you have a schedule for incremental transfers, perform the following steps when you are ready to perform cutover:
	- a. Use the snapmirror quiesce **command to disable all** future update transfers<sub>snapmirror</sub>

```
show -destination-path
```
Relationship

```
pri_cluster::> snapmirror quiesce -destination-path
src_vserver:src_c_vol
```
pri\_system:src\_7\_vol

Snap Mirror Schedule: Schedule: Schedule: Schedule: Schedule: Schedule: Schedule: Schedule: Schedule: Schedule<br>Schedule: Schedule: Schedule: Schedule: Schedule: Schedule: Schedule: Schedule: Schedule: Schedule: Schedule:

b. Use the snapmirror modify command to delete the SnapMirror schedule.

```
Destination Path:
```

```
pri_cluster::> snapmirror modify -destination-path
src_vserver:src_c_vol -schedule ""
```
c. If you quiesced the SnapMirror transfers earlier, use the <mark>snapளப்தாழழு շ</mark>es<del>տոց</del> sommand to enable SnapMirror transfers.

pri\_cluster::> snapmirror resume -destination-path src\_vserver:src\_c\_vol

- 3. Create an SVM peer relationship between the clustered Data ONTAP secondary and primary SVMs.<br>SnapMirror Policy: DPDefault
	- a. Use the cluster peer create command to create a cluster peer relationship.

Tries Limit: -

pri cluster:: > cluster peer create -peer-addrs cluster2-d2, 10.98.234.246 -timeout 60

Notice: Choose a passphrase of 8 or more characters. To ensure the authenticity of the peering relationship, use a phrase or sequence of characters that would be hard to guess.

Enter the passphrase: \*\*\*\*\*\*\*\* Confirm the passphrase: \*\*\*\*\*\*\*\*

Successful Resyncs: 0 Number of b. From the source cluster, use the vserver peer create command to create the SVM peer relationship between the clustered Data ONTAP primary and secondary volumes.  $_{\rm 0}$ 

pri\_cluster::> vserver peer create -vserver src\_vserver -peervserver src\_c\_vserver -applications snapmirror -peer-cluster sec\_cluster

**Total** c. From the destination cluster, use the vserver peer accept command to accept the SVM peer<br>request and establish the SVM peer relationship Total Transfer Time request and establish the SVM peer relationship.

in Seconds: 43405

number of the state of the state of the state of the state of the state of the state of the state of the state<br>The state of the state of the state of the state of the state of the state of the state of the state of the st

```
sec cluster::> vserver peer accept -vserver dst vserver -peervserver
src_vserver
```
4. From the destination cluster, use the snapmirror quiesce command to suspend any data transfers between the 7-Mode primary volume and the clustered Data ONTAP secondary volume if a schedule is set up for update transfers.

```
sec cluster:: > snapmirror quiesce -destination-path
dst vserver:dst c vol
```
- 5. Monitor the data copy operation and initiate cutover:
	- a. Wait for any ongoing transfers from the 7-Mode primary volumes to the clustered Data ONTAP primary and clustered Data ONTAP secondary volumes to finish, and then disconnect client access from the 7- Mode primary volume to start cutover.
	- b. Use the snapmirror update command to perform a final data update to the clustered Data ONTAP primary volume from the 7-Mode primary volume.

```
pri cluster:: > snapmirror update -destination-path
src_vserver:src_c_vol
```
c. Use the snapmirror break command to break the SnapMirror relationship between the 7-Mode primary volume and clustered Data ONTAP primary volume.

```
pri cluster::> snapmirror break -destination-path
src_vserver:src_c_vol
[Job 1485] Job is queued: snapmirror break for destination
src_vserver: src_c_vol.
```
d. If your volumes have LUNs configured, at the advanced privilege level, use the lun transition 7mode show command to verify that the LUNs have been transitioned.

You can also use the lun show command on the clustered Data ONTAP volume to view all of the LUNs that were successfully transitioned.

e. Use the snapmirror delete command to delete the relationship.

```
pri cluster:: > snapmirror delete -destination-path
src_vserver:src_c_vol
```
f. Use the snapmirror release command to remove the SnapMirror relationship information from the 7-Mode system.

system7mode> snapmirror release dataVol20 vs1:dst vol

- 6. From the destination cluster, break and delete the disaster recovery relationship between the 7-Mode primary volume and clustered Data ONTAP secondary volume.
	- a. Use the snapmirror break command to break the disaster recovery relationship between the 7-Mode primary volume and clustered Data ONTAP secondary volume.

```
sec_cluster::> snapmirror break -destination-path
dst_vserver:dst_c_vol
[Job 1485] Job is queued: snapmirror break for destination
dst vserver:dst c vol.
```
b. Use the snapmirror delete command to delete the relationship.

```
sec cluster:: > snapmirror delete -destination-path
dst vserver:dst c vol
```
c. Use the snapmirror release command to remove the SnapMirror relationship information from the 7-Mode system.

system7mode> snapmirror release dataVol20 vs1:dst vol

- 7. From the destination cluster, establish a SnapMirror relationship between the clustered Data ONTAP primary and secondary volumes:
	- a. Use the snapmirror create command to create a SnapMirror relationship between the clustered Data ONTAP primary and secondary volumes.

```
sec cluster:: > snapmirror create -source-path src vserver:src c vol
-destination-path dst vserver:dst c vol -type DP -schedule
15_minute_sched
```
b. Use the snapmirror resync command to resynchronize the SnapMirror relationship between the clustered Data ONTAP volumes.

For successful resynchronization, a common Snapshot copy must exist between the clustered Data ONTAP primary and secondary volumes.

```
sec cluster:: > snapmirror resync -destination-path
dst vserver:dst c vol
```
c. Use the snapmirror show command to verify that the status of SnapMirror resynchronization shows

SnapMirrored.

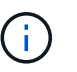

You must ensure that the SnapMirror resynchronization is successful to make the clustered Data ONTAP secondary volume available for read-only access.

You must delete the SVM peer relationship between the 7-Mode system and the SVM when all the required volumes in the 7-Mode system are transitioned to the SVM.

#### **Related information**

[Recovering from a failed LUN transition](https://docs.netapp.com/us-en/ontap-7mode-transition/snapmirror/task_recovering_from_a_failed_lun_transition.html)

[Configuring a TCP window size for SnapMirror relationships](https://docs.netapp.com/us-en/ontap-7mode-transition/snapmirror/task_configuring_a_tcp_window_size_for_snapmirror_relationships.html)

#### **Copyright information**

Copyright © 2024 NetApp, Inc. All Rights Reserved. Printed in the U.S. No part of this document covered by copyright may be reproduced in any form or by any means—graphic, electronic, or mechanical, including photocopying, recording, taping, or storage in an electronic retrieval system—without prior written permission of the copyright owner.

Software derived from copyrighted NetApp material is subject to the following license and disclaimer:

THIS SOFTWARE IS PROVIDED BY NETAPP "AS IS" AND WITHOUT ANY EXPRESS OR IMPLIED WARRANTIES, INCLUDING, BUT NOT LIMITED TO, THE IMPLIED WARRANTIES OF MERCHANTABILITY AND FITNESS FOR A PARTICULAR PURPOSE, WHICH ARE HEREBY DISCLAIMED. IN NO EVENT SHALL NETAPP BE LIABLE FOR ANY DIRECT, INDIRECT, INCIDENTAL, SPECIAL, EXEMPLARY, OR CONSEQUENTIAL DAMAGES (INCLUDING, BUT NOT LIMITED TO, PROCUREMENT OF SUBSTITUTE GOODS OR SERVICES; LOSS OF USE, DATA, OR PROFITS; OR BUSINESS INTERRUPTION) HOWEVER CAUSED AND ON ANY THEORY OF LIABILITY, WHETHER IN CONTRACT, STRICT LIABILITY, OR TORT (INCLUDING NEGLIGENCE OR OTHERWISE) ARISING IN ANY WAY OUT OF THE USE OF THIS SOFTWARE, EVEN IF ADVISED OF THE POSSIBILITY OF SUCH DAMAGE.

NetApp reserves the right to change any products described herein at any time, and without notice. NetApp assumes no responsibility or liability arising from the use of products described herein, except as expressly agreed to in writing by NetApp. The use or purchase of this product does not convey a license under any patent rights, trademark rights, or any other intellectual property rights of NetApp.

The product described in this manual may be protected by one or more U.S. patents, foreign patents, or pending applications.

LIMITED RIGHTS LEGEND: Use, duplication, or disclosure by the government is subject to restrictions as set forth in subparagraph (b)(3) of the Rights in Technical Data -Noncommercial Items at DFARS 252.227-7013 (FEB 2014) and FAR 52.227-19 (DEC 2007).

Data contained herein pertains to a commercial product and/or commercial service (as defined in FAR 2.101) and is proprietary to NetApp, Inc. All NetApp technical data and computer software provided under this Agreement is commercial in nature and developed solely at private expense. The U.S. Government has a nonexclusive, non-transferrable, nonsublicensable, worldwide, limited irrevocable license to use the Data only in connection with and in support of the U.S. Government contract under which the Data was delivered. Except as provided herein, the Data may not be used, disclosed, reproduced, modified, performed, or displayed without the prior written approval of NetApp, Inc. United States Government license rights for the Department of Defense are limited to those rights identified in DFARS clause 252.227-7015(b) (FEB 2014).

#### **Trademark information**

NETAPP, the NETAPP logo, and the marks listed at<http://www.netapp.com/TM>are trademarks of NetApp, Inc. Other company and product names may be trademarks of their respective owners.